# Package 'IMak'

May 2, 2022

Type Package

Title Item Maker

Version 2.1.0

Date 2022-04-22

Description This is an Automatic Item Generator for Psychological Assessment. Items created with the 'IMak' package should not be used in applied settings as part of the working protocol without ensuring first that the items meet the required psychometric quality standards (see Blum & Holling, 2018) [<DOI:10.3389/fpsyg.2018.01286>](https://doi.org/10.3389/fpsyg.2018.01286).

Imports grDevices, graphics, utils, png

License GPL-3

RoxygenNote 7.1.2

Encoding UTF-8

NeedsCompilation no

Author Diego Blum [aut, cre]

Maintainer Diego Blum <br/>blumworx@gmail.com>

Repository CRAN

Date/Publication 2022-05-02 14:40:03 UTC

## R topics documented:

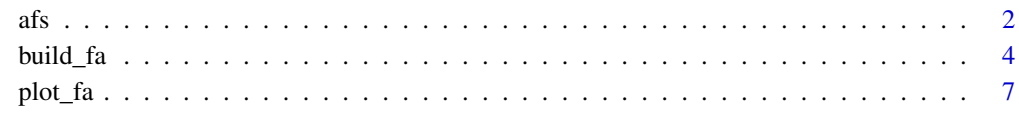

 $\blacksquare$ 

#### Description

Creates an analogy item from pre-made stimuli, the latter being either figural or verbal. To create figural analogies from stimuli generated by IMak, the [build\\_fa](#page-3-1) and [plot\\_fa](#page-6-1) functions should be used.

#### Usage

```
afs(
  path,
  type = "F",
  sa,
  sb,
  sc,
  s1 = "No content",s2 = "No content",s3 = "No content",s4 = "No content",s5 = "No content",
  s6 = "No content",s7 = "No content",
  s8 = "No content",
  s9 = "No content",
  s10 = "No content",relations = "A",
  question = T,
  labels = "L",ai.idn = F,size.arrow = 34,
  size.arrowhead = 3,
  size.colon = 55,
  size.relword = 32,
  size.q = 85,
  size.word = 32,sizeu.label = 25,
  language = "E",
  out = "item")
```
#### Arguments

path Directory where files are saved and/or collected. For example: "C:/Desktop/Folder". For a figural item, figural stimuli should be placed inside the correspondent folder.

<span id="page-1-0"></span>

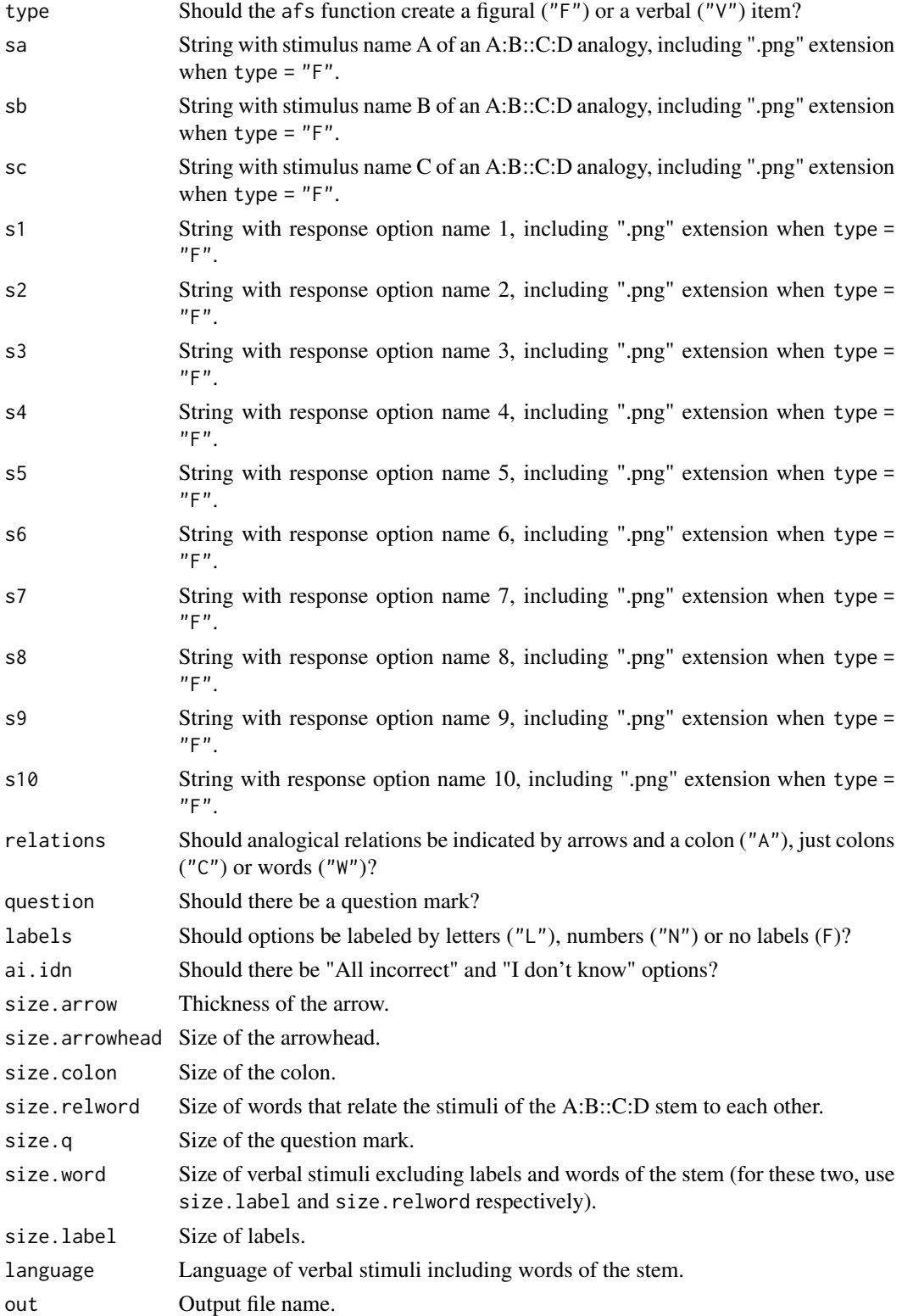

#### <span id="page-3-0"></span>Details

Create an analogy item by using pre-made stimuli. Such stimuli can be either figural or verbal, and it should be sufficient to complete the A, B and C terms of an A:B::C:D analogy stem plus at least two answer options. Use a source/target folder to save the item by providing an argument to path. For a figural item, save the pre-made figures as PNG files inside that folder (the ideal would be to supply perfect-square high-resolution images). Give arguments to sa, sb and sc, thus indicating the names of stimuli A, B and C. Give arguments to s1 and s2 to indicate the names of two answer options. Provide further arguments to parameters s3 to s10 if you would like to add up to 10 options in total. All of these names are the image file names plus their ".png" extensions when you want to create a figural item. Include "All incorrect" and "I don't know" options by setting ai.idn to TRUE. Other variables that can be altered are: the way of indicating the A:B::C:D relations, the question mark, the option labels, the sizes and the language of verbal stimuli.

#### Value

A PNG file containing the item.

#### Author(s)

Diego Blum <br/>blumworx@gmail.com>

<span id="page-3-1"></span>build\_fa *Build figural analogies.*

#### **Description**

build\_fa generates the information of figural analogies that can be read by [plot\\_fa](#page-6-1).

#### Usage

```
build_fa(
  isomorphs = 1,
  main.rot = c(\emptyset, \emptyset),
  mirror = 0,
  trap.rot = c(\emptyset, \emptyset),
  subtract = c(0, 0),dot.mov = c(0, 0),a.main = "R",a.flip = "R",a.trap = "R",a.dot = "R",constrict = F,
  al.mainloop.rot = 0,
  al.mirror = 0,
  al.train.rot = 0,al.subtract = 0,
  al.dot.mov = 0,
```

```
correct = 0,add.rule = \theta,
  automatic = T\lambda
```
### Arguments

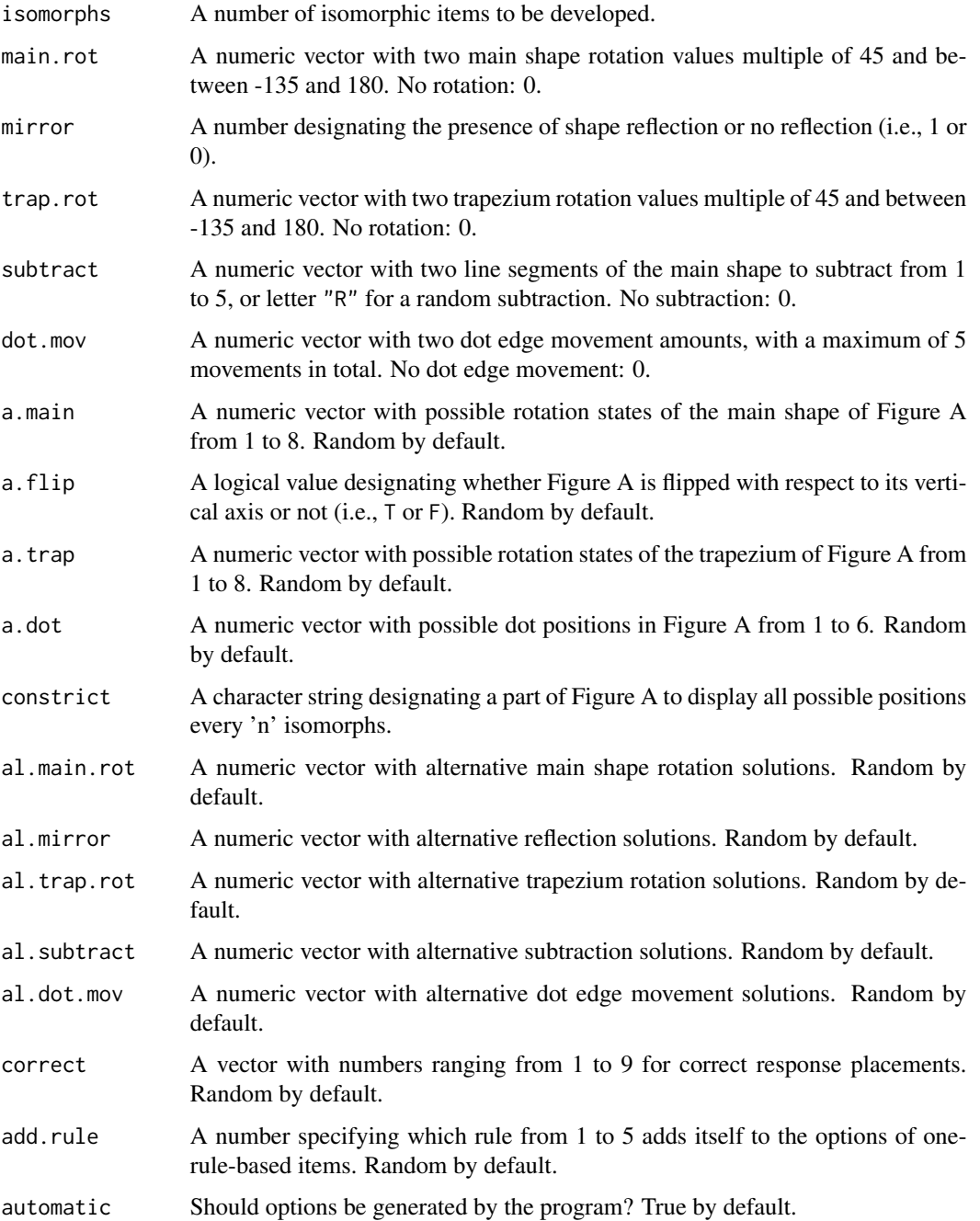

#### <span id="page-5-0"></span>Details

Thorough information about the build\_fa function can be found in the cited research paper of Blum and Holling (2018). Make sure to read the PDF version of it, since it is clearer. Additional information can also be found on icar-project.com.

#### Value

An object of class 'fa\_items', basically a list including elements to be plotted with function [plot\\_fa](#page-6-1).

#### Author(s)

Diego Blum <br/>blumworx@gmail.com>

#### References

Blum, D., & Holling, H. (2018). Automatic generation of figural analogies with the IMak package. *Frontiers in psychology, 9*(1286), 1-13. <DOI:10.3389/fpsyg.2018.01286>

#### See Also

[plot\\_fa](#page-6-1)

#### Examples

## For plotting options, see the plot\_fa examples.

```
## Create two isomorphs with one rule and set the correct answer to 1:
one \le build_fa(isomorphs = 2, dot.mov = c(1, 2), correct = 1)
```

```
## Create four isomorphs with two rules:
two \le build_fa(isomorphs = 4, main.rot = c(180, 135), trap.rot = c(90, 45))
```

```
## Create 20 isomorphs with three rules. Set automatic = FALSE and affect the options:
three \le build_fa(isomorphs = 20, mirror = 1, trap.rot = c(90, 45), dot.mov = c(1, 2),
automatic = FALSE, al.mirror = c(0, 1), al.trap.rot = -45, al.dot.mov = 1)
```

```
## Create four two-rule-based isomorphs, all of them comprising the same Figure A:
four \le build_fa(isomorphs = 4, a.main = 1, a.flip = FALSE, a.trap = 2, a.dot = 6,
mirror = 1, subtract = "R")
```
## Create 16 isomorphs by constricting the main shape rotation rule: five  $\le$  build\_fa(isomorphs = 16, subtract = c(1, 4), constrict = "main")

<span id="page-6-1"></span><span id="page-6-0"></span>

#### Description

plot\_fa plots figural analogies by reading the information previously stored in an object of class 'fa\_items' generated with [build\\_fa](#page-3-1).

#### Usage

```
plot_fa(
  items,
 which = \theta,
 mode = "A",language = "E",language.dir = "A",
  form.int = "A",
  form.ext = "A",
  size.shape = 1,
  size.dot = 2,
  size.line = 1,
  size.q = 3.5,
  size.word = 1.2,
  info = T,
  sep = ","directory = F,
  switch.from = 0,
  switch.to = 0)
```
#### Arguments

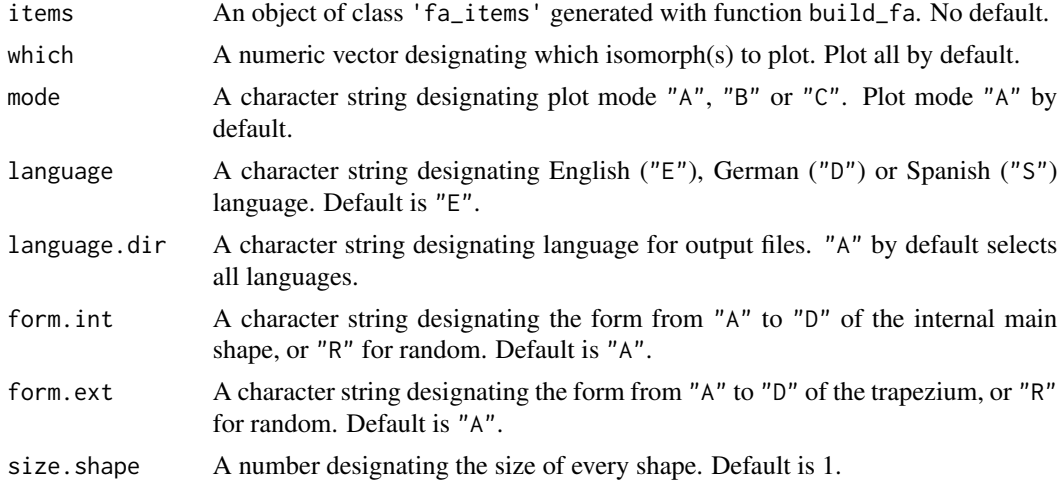

<span id="page-7-0"></span>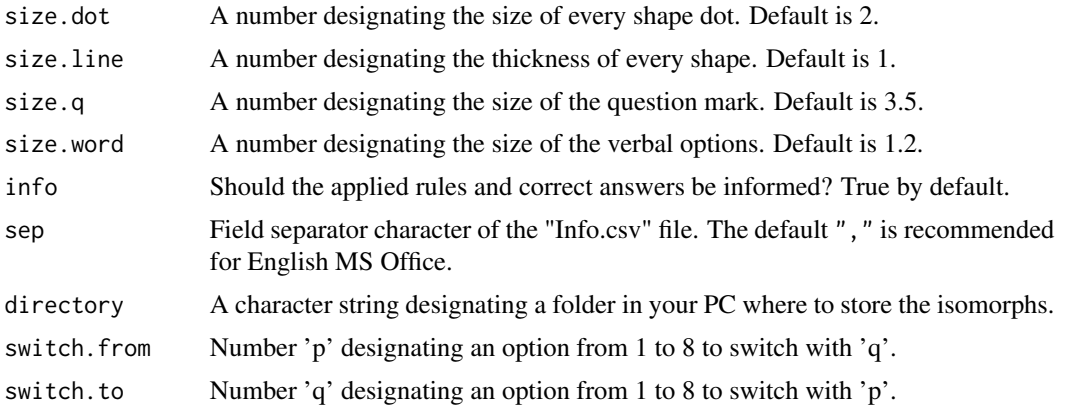

#### Details

Thorough information about the plot\_fa function can be found in the cited research paper of Blum and Holling (2018). Make sure to read the PDF version of it, since it is clearer. Additional information can also be found on icar-project.com.

#### Value

A data frame containing rules applied and right answers when info = T by default, or an object of class 'fa\_items' when which has length 1, its value is greater than 0 and both switch.from and switch.to are greater than 0.

#### Author(s)

Diego Blum <br/>blumworx@gmail.com>

#### References

Blum, D., & Holling, H. (2018). Automatic generation of figural analogies with the IMak package. *Frontiers in psychology, 9*(1286), 1-13. <DOI:10.3389/fpsyg.2018.01286>

#### See Also

[build\\_fa](#page-3-1)

#### Examples

```
## Create two isomorphs with one rule and set the correct answer to 1:
one \le build_fa(isomorphs = 2, dot.mov = c(1, 2), correct = 1)
## Plot them:
plot_fa(one)
## Change the correct answer of item 2 from position 1 to position 2:
one \le plot_fa(one, which = 2, switch.from = 1, switch.to = 2)
## Choose a directory and save the items:
# dir1 <- "enter your new directory here"
# plot_fa(one, directory = dir1)
```
#### plot\_fa 50 and 50 and 50 and 50 and 50 and 50 and 50 and 50 and 50 and 50 and 50 and 50 and 50 and 50 and 50 and 50 and 50 and 50 and 50 and 50 and 50 and 50 and 50 and 50 and 50 and 50 and 50 and 50 and 50 and 50 and 50 a

```
## Create four isomorphs with two rules:
two \le build_fa(isomorphs = 4, mirror = 1, trap.rot = c(90, 45))
## Plot them in German language:
plot_fa(two, language = "D")
## Plot only items 2 and 3 in Spanish and choose form "B" for the internal main shape:
plot_fa(two, language = "S", form.int = "B", which = c(2, 3))
## Choose a different directory and save these two items by keeping the latter configuration:
# dir2 <- "enter your new directory here"
# plot_fa(two, which = c(2, 3), language-dir = "S", form.int = "B", directory = dir2)## Create 20 isomorphs with three rules. Set automatic = FALSE and affect the options:
three \le build_fa(isomorphs = 20, mirror = 1, trap.rot = c(90, 45), dot.mov = c(1, 2),
automatic = FALSE, al.mirror = c(\emptyset, 1), al.trap.rot = -45, al.dot.mov = 1)
## Plot them:
plot_fa(three)
## Plot each individual shape of item 13 in German language only:
plot_fa(three, which = 13, mode = "C", language = "D")## Save the item parts in a different folder. Re-import them to create and save another plot:
# dir3 <- "enter your new directory here"
# plot_fa(three, which = 13, mode = "C", language.dir = "D", directory = dir3)
# afs(sa = "item13a.png", sb = "item13b.png", sc = "item13c.png",
# s1 = "item13op1.png", s2 = "item13op2.png", s3 = "item13op3.png",
# s4 = "item13op4.png", s5 = "item13op5.png", s6 = "item13op6.png",
# s7 = "item13op7.png", s8 = "item13op8.png", ai.idn = T, path = dir3)
```
# <span id="page-9-0"></span>Index

afs, [2](#page-1-0) build\_fa, *[2](#page-1-0)*, [4,](#page-3-0) *[7,](#page-6-0) [8](#page-7-0)* plot\_fa, *[2](#page-1-0)*, *[4](#page-3-0)*, *[6](#page-5-0)*, [7](#page-6-0)